## 知 SR8810-X-S 某个物理接口子接口显示不出来流量

[以太网接口](https://zhiliao.h3c.com/questions/catesDis/561) **[姚](https://zhiliao.h3c.com/User/other/50499)** 2019-11-21 发表

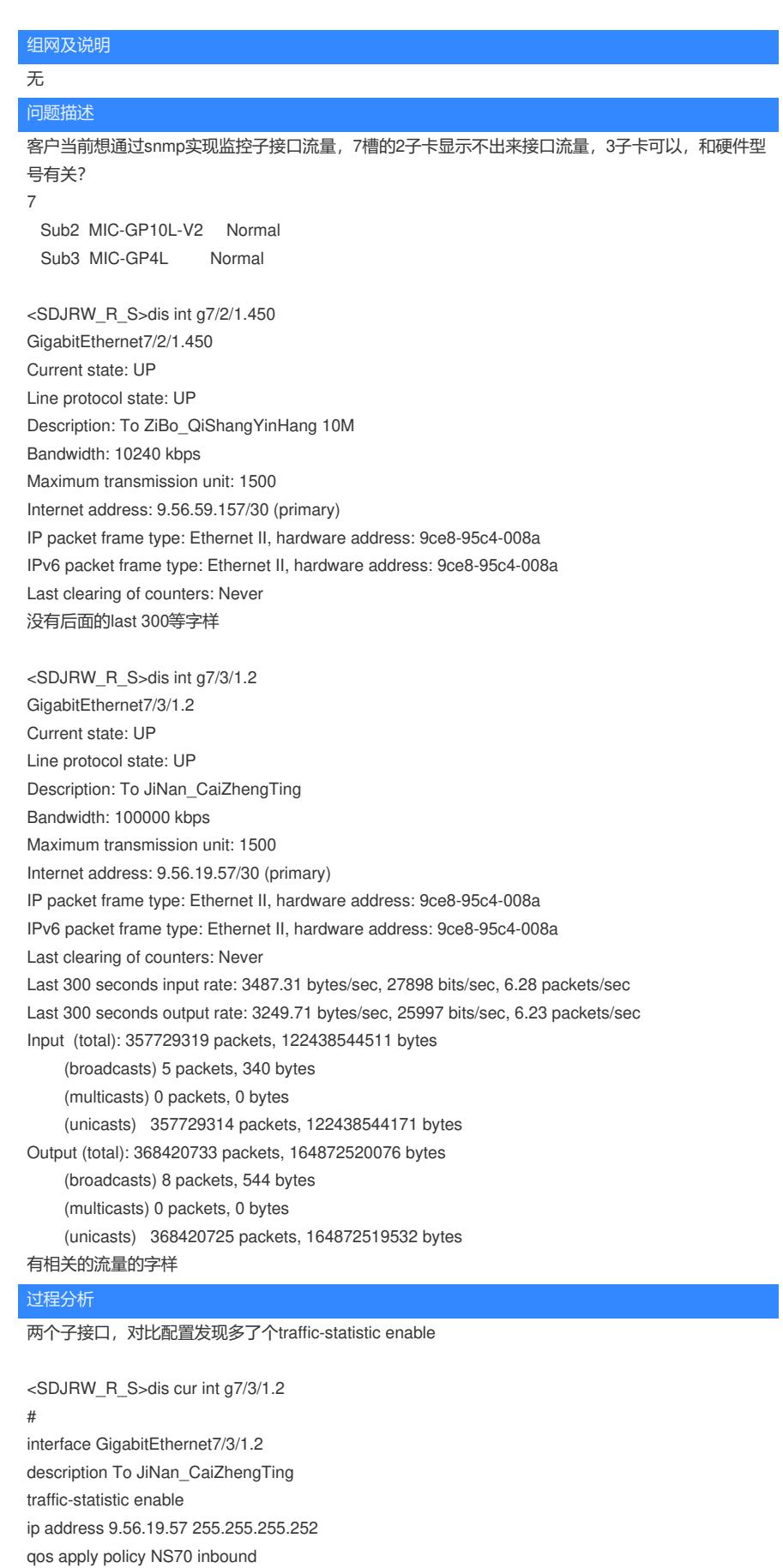

- vlan-type dot1q vid 20
- #

interface GigabitEthernet7/2/1.450 description To ZiBo\_QiShangYinHang 10M bandwidth 10240 ip address 9.56.59.157 255.255.255.252 qos apply policy NS70 inbound vlan-type dot1q vid 450

#

## 解决方法

traffic-statistic enable traffic-statistic enable命令用来开启以太网子接口的报文统计功能。 undo traffic-statistic enable命令用来关闭以太网子接口的报文统计功能。

开启traffic-statistic enable后可以统计到相关流量, 实现监管